### **BAB IV**

### **HASIL DAN PEMBAHASAN**

### **4.1. Hasil**

Hasil analisa yang diperoleh yaitu tentang pemembuatan sebuah sistem pengolahan data pegawai yang memiliki kelebihan agar membantu tugas bagian yang berkaitan untuk melakukan pengolahan data. Kelebihan sistem yang diusulkan seperti Pegawai memjadi lebih mudah dalam penyimpanan dan pencarian dataMengurangi proses manual sehingga penggunaan waktu lebih efektif dan efisien.

#### **4.2. Pembahasan**

#### **4.2.1. Login Admin**

*Login* admin adalah halaman awal untuk masuk ke halaman admin. Dimana admin harus melakun *login* terlebih dahulu sebelum masuk ke halaman berikutnya.

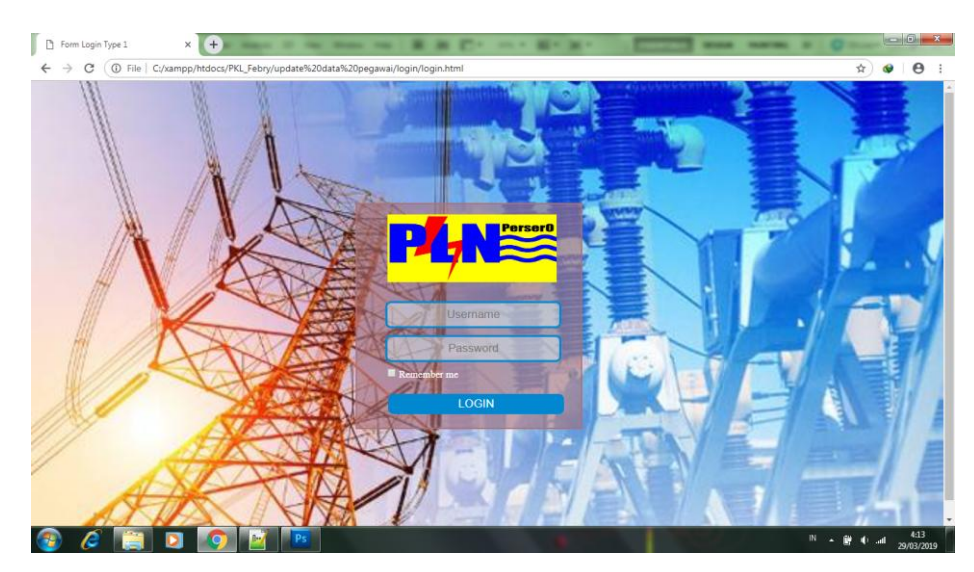

**Gambar 4.1** *Form Login* Admin

## **4.2.2. Tampilan Home**

Tampilan *home* adalah tampilan awal setelah *login* dan kita bisa memilih tindakan apa yang akan kita lakukan, seperti menambahkan data, *update*, dan cari.

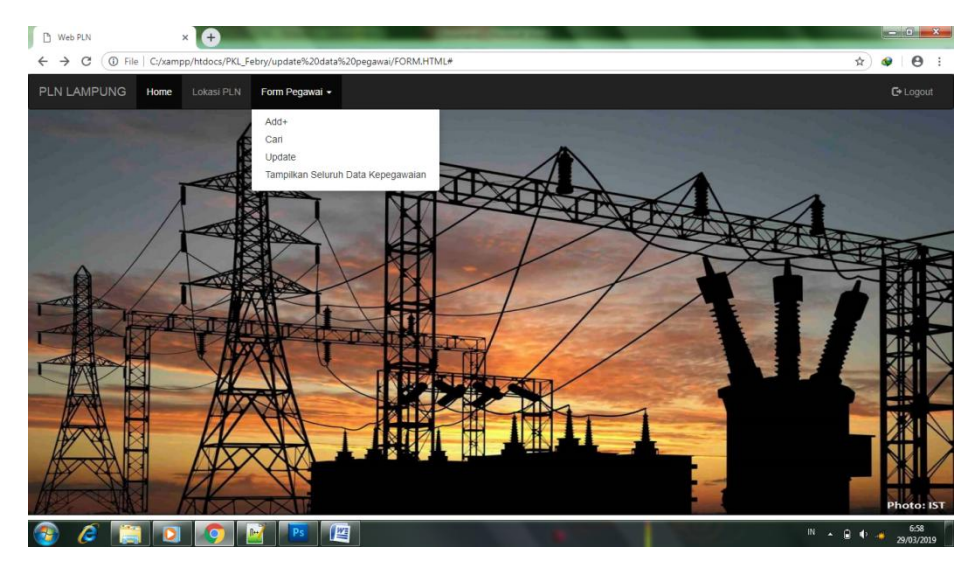

**Gambar 4.2** Tampilan *Home*

## **4.2.3. Form untuk Menambahkan Data Pegawai**

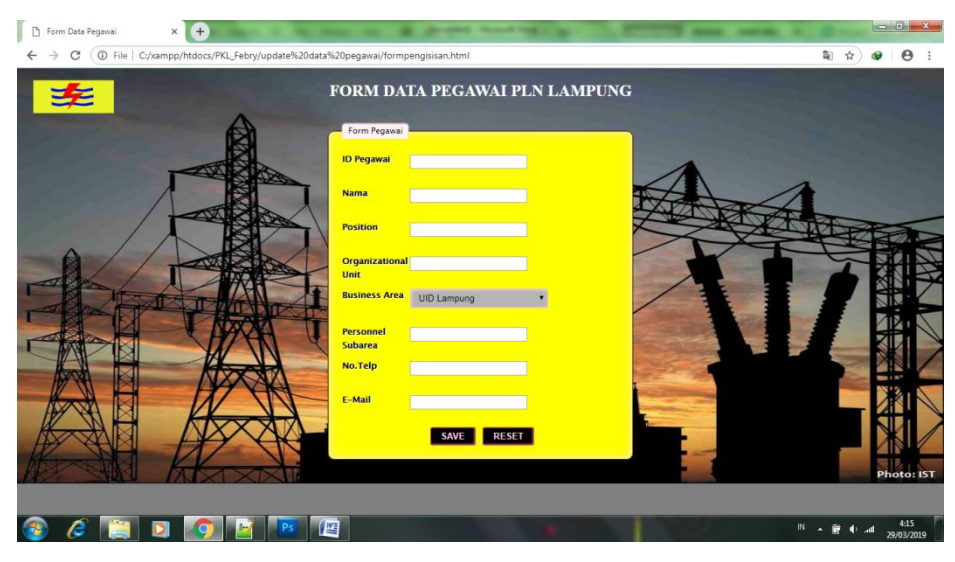

*Form* ini berfungsi untuk menambahkan data pegawai.

**Gambar 4.3** *Form* Menambahkan Data Pegawai

### **4.2.4. Form Pencarian**

*Form* ini berfungsi untuk melakukan pencarian data dari pegawai**.**

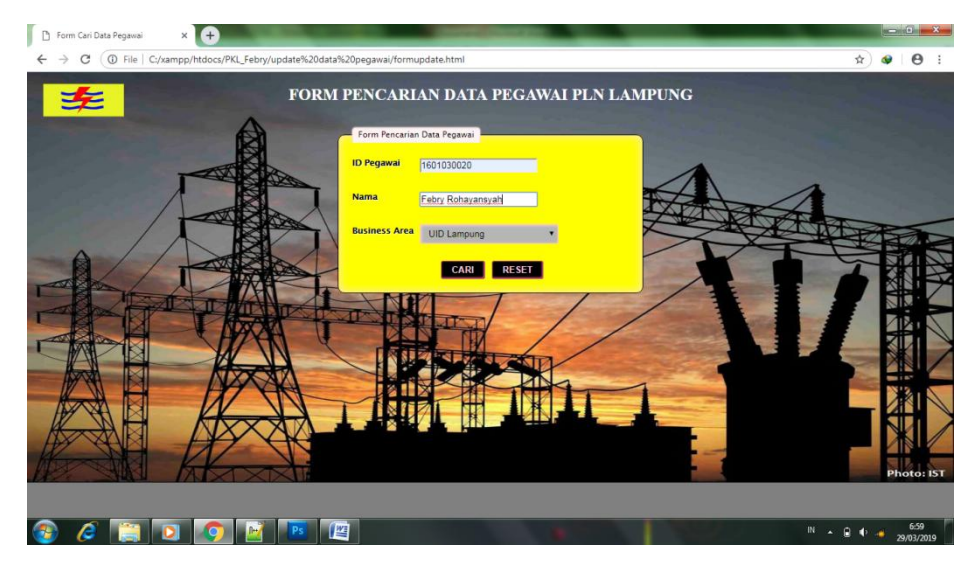

**Gambar 4.4** *Form* Pencarian

### **4.2.5. Hasil Pencarian Data**

Berikut ini adalah hasil dari pencarian data pegawai.

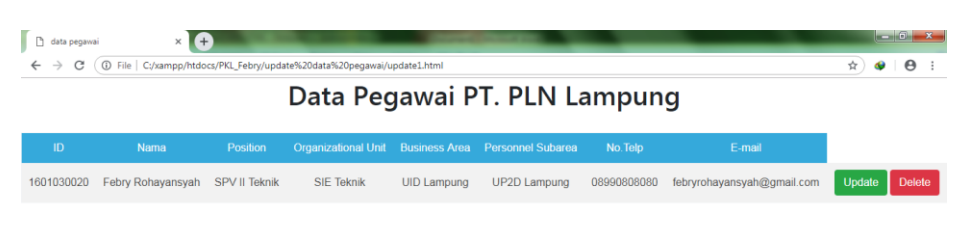

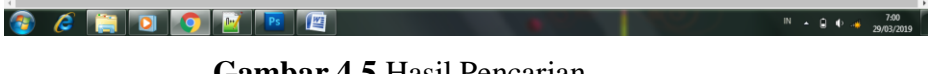

**Gambar 4.5** Hasil Pencarian

## **4.2.6. Form Update**

*Form Update* berfungsi untuk melakukan *update* data pegawai yang mengalami perubahan seperti kenaikan pangkat, pindahnya lokasi bekerja dan lain-lain.

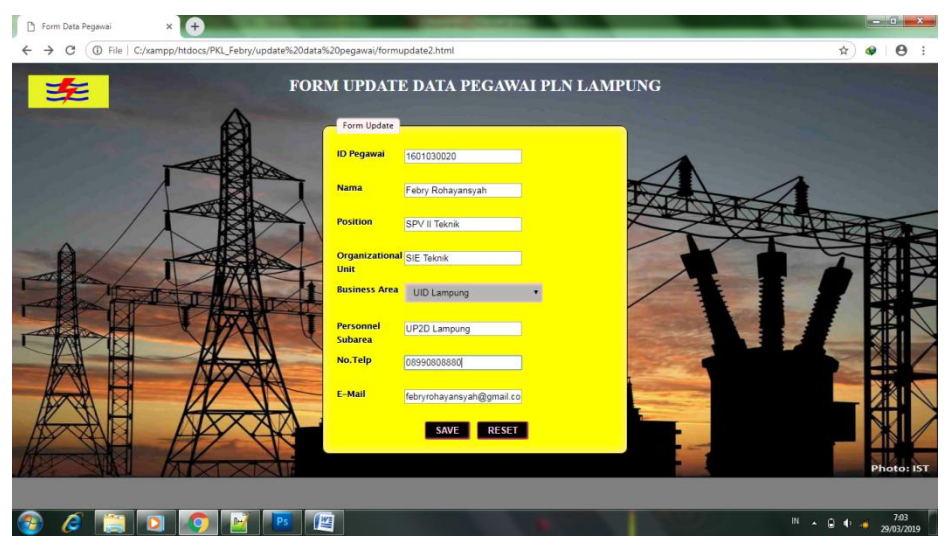

**Gambar 4.6** *Form Update*

## **4.2.7. Hasil Update**

Berikut ini adalah hasil dari data yang berhasil di *Update*.

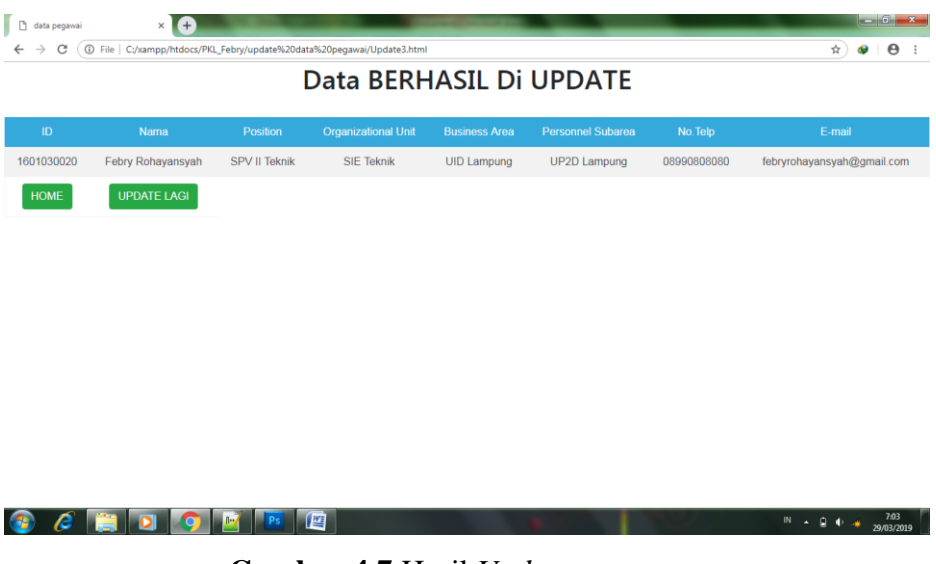

**Gambar 4.7** Hasil *Update*

## **4.2.8. Tampilan Seluruh Data Pegawai**

Berikut adalah tampilan seluruh data pegawai yang telah tersimpan.

|                |            |                      |                                 | Data Pegawai PT. PLN Lampung |                         |                      |             |                            |               |               |  |  |
|----------------|------------|----------------------|---------------------------------|------------------------------|-------------------------|----------------------|-------------|----------------------------|---------------|---------------|--|--|
| <b>No</b>      | ID         | Nama                 | <b>Position</b>                 | Organizational<br>Unit       | <b>Business</b><br>Area | Personnel<br>Subarea | No.Telp     | E-mail                     |               |               |  |  |
|                | 1601030020 | Febry<br>Rohavansvah | <b>SPV II</b><br>Teknik         | <b>SIE Teknik</b>            | UID<br>Lampung          | <b>UP2D Lampung</b>  | 08990808080 | febryrohayansyah@gmail.com | Update        | <b>Delete</b> |  |  |
| $\overline{a}$ | 1601030002 | M teguh              | <b>SRM</b><br><b>Distribusi</b> | <b>BID DIS</b>               | <b>UID</b><br>Lampung   | <b>UP2D Lampung</b>  | 08128978876 | teguh@gmail.com            | Update        | <b>Delete</b> |  |  |
| 3              | 1601030001 | Ussama               | <b>AMN LOG</b>                  | <b>BAG LOG</b>               | UID<br>Lampung          | UP2D Lampung         | 0899085643  | Ussama@gmail.com           | Update        | <b>Delete</b> |  |  |
| 4              | 1601030020 | Deri                 | SPV II TF                       | SIE TE                       | UID<br>Lampung          | UP2D Lampung         | 0857664499  | deri@gmail.com             | <b>Update</b> | <b>Delete</b> |  |  |
| 5              | 1601030002 | Aris                 | Man II TE                       | <b>BAG TE</b>                | UID<br>Lampung          | <b>UP2D Lampung</b>  | 0853455467  | aris@gmail.com             | Update        | <b>Delete</b> |  |  |
| 6              | 1601030007 | Wendi                | <b>JT HAR</b><br><b>DIST</b>    | <b>SIE Teknik</b>            | UID<br>Lampung          | <b>UP2D Lampung</b>  | 0899077654  | wenjon@gmail.com           | Update        | <b>Delete</b> |  |  |
| $\overline{7}$ | 1601030006 | Yudi                 | Teknik                          | <b>SIE Teknik</b>            | UID<br>Lampung          | <b>UP2D Lampung</b>  | 08990808080 | vudiaddiha@gmail.com       | <b>Update</b> | <b>Delete</b> |  |  |

**Gambar 4.8** Tampilan seluruh data pegawai

# **4.2.9. Tabel Daftar Button yang tersedia**

Berikut penjelasan beberapa fungsi *button* :

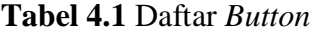

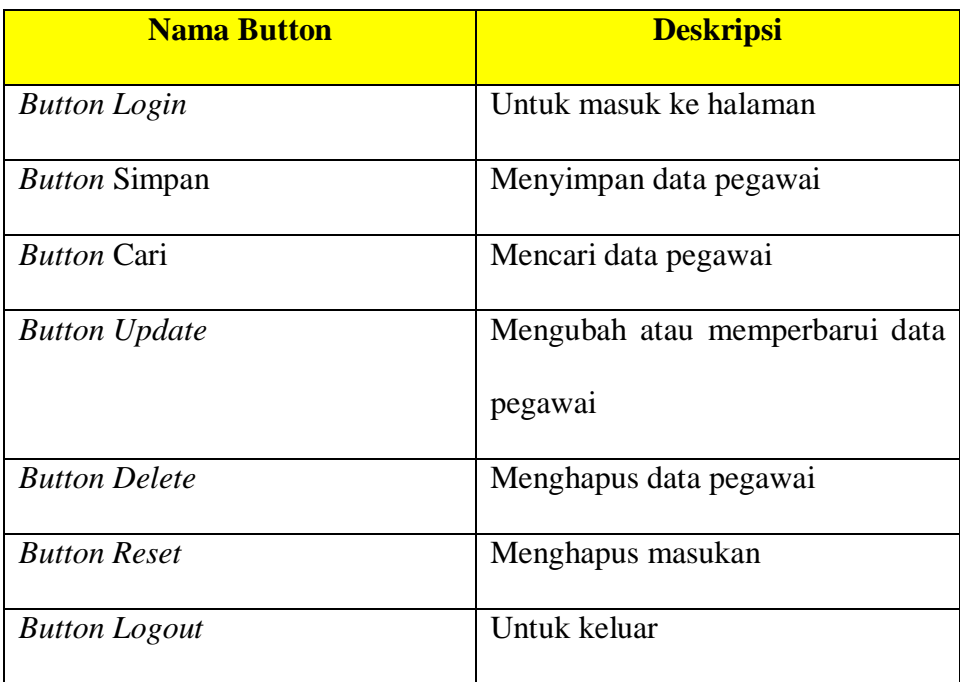